## **PAGAMENTO LAMPADE VOTIVE**

Per poter effettuare il pagamento dell'illuminazione votiva è necessario eseguire pochi semplici passaggi.

## **COME FARE:**

Sul sito del Comune di Trigolo [https://www.comune.trigolo.cr.it/,](https://www.comune.trigolo.cr.it/) nella sezione Servizi -> Servizi cimiteriali cliccare su accedi al servizio. Accedere con spid/cie. Nell'area riservata, cliccare nella colonna di destra "Pagamenti pagoPA". In questa sezione è possibile visualizzare gli avvisi emessi già pagati e gli avvisi ancora da pagare (per cui è possibile effettuare il pagamento).

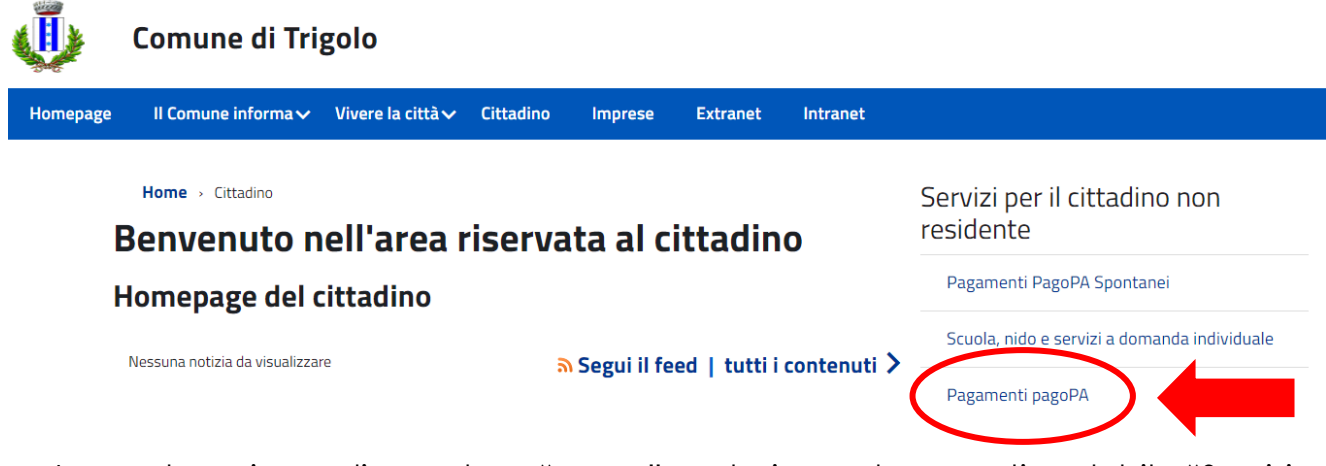

In questa sezione, cliccando su "cerca" e selezionando come tipo debito "Servizi cimiteriali" verranno visualizzati gli avvisi da pagare.

Per visualizzare tutti i pagamenti effettuati cliccare su "archivio".

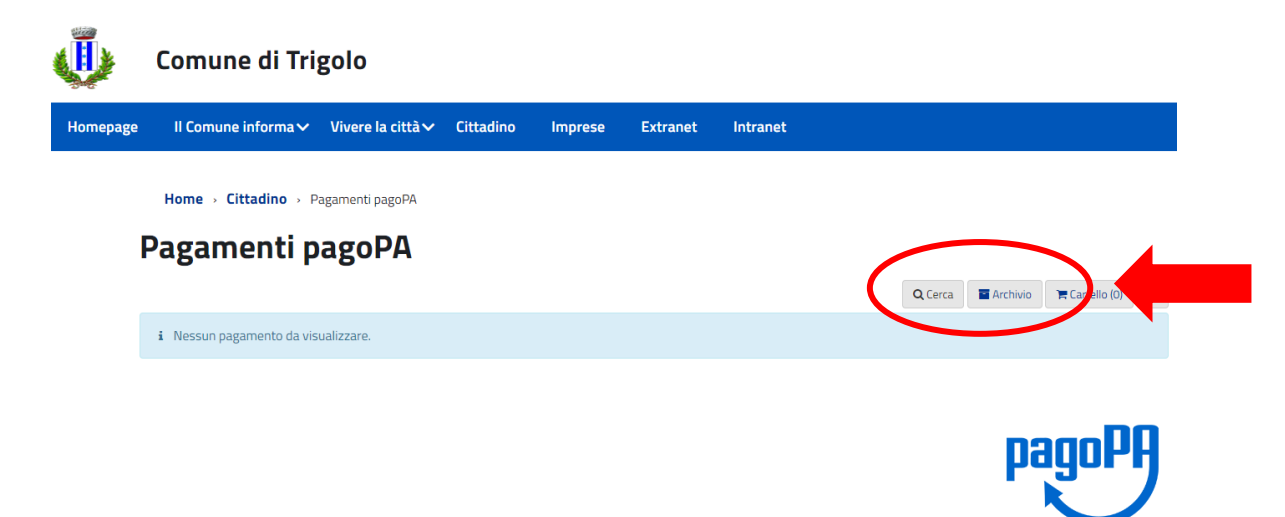